## **Reducing image file size**

This short guide will show you how to drastically reduce the size of image files for you to upload to iQ-Energy.

- $\blacksquare$  Views  $\blacktriangleright$   $\blacksquare$  Slide Show  $\blacksquare$  Burn Organize v Tags Name Date taken Size Rating Eaunitie Links **Pictures** Music **B** Searches **Documents** Building inluding<br>flat lower left double glazing<br>wall thickness elec meter evidence of front elevation corridor brickwork Folders Application Data  $\overline{a}$ Contacts  $\overline{\Xi}$ **Cookies** Desktop hot water interior low energy side + front storage heater Documents lighting elevation **ACT Additional** Air Confiles Air-Con Manual Cooper DEC - 10 Argyle Street DesignBuilder Data storage heater 2 DoubleCAD XT Pro 3 **Downloads** 11 items
- 1. Save all of the images that you wish to resize in one folder on your computer:

2. Highlight all of the images that you want to resize, right-click to select the 'send to' option, and then select 'Mail Recipient':

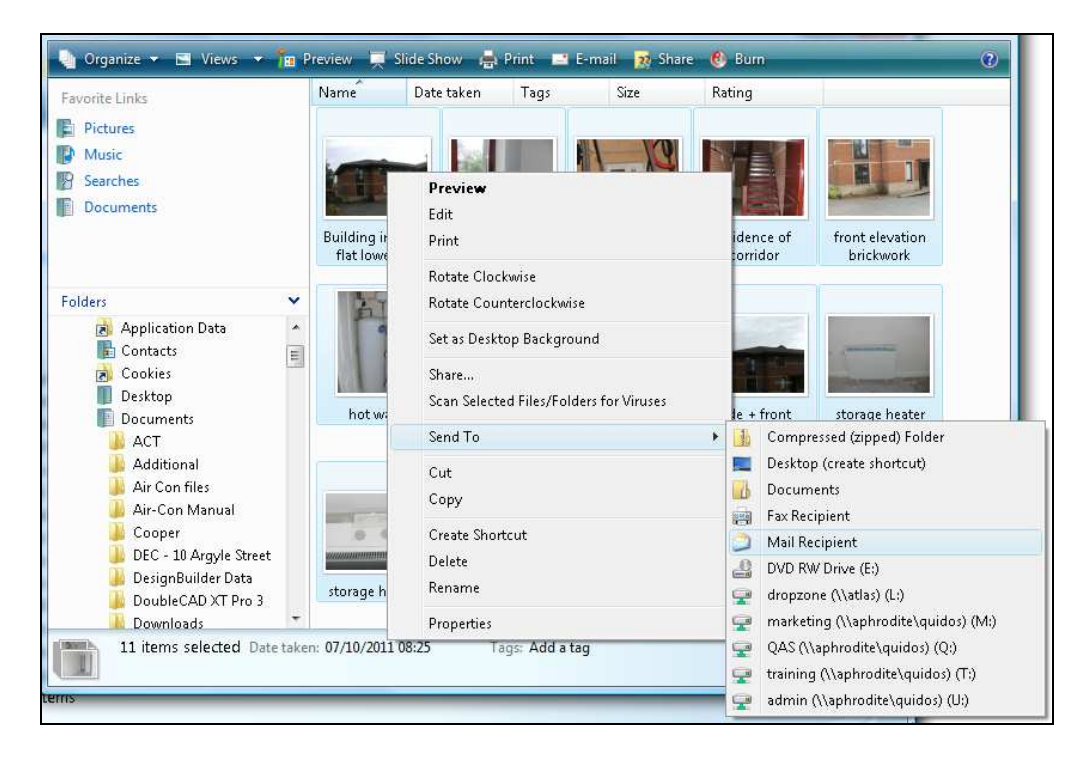

3. You will be prompted to select what size you want the images to be resized to. Select the 'Smaller: 640 x 480' option and click 'attach':

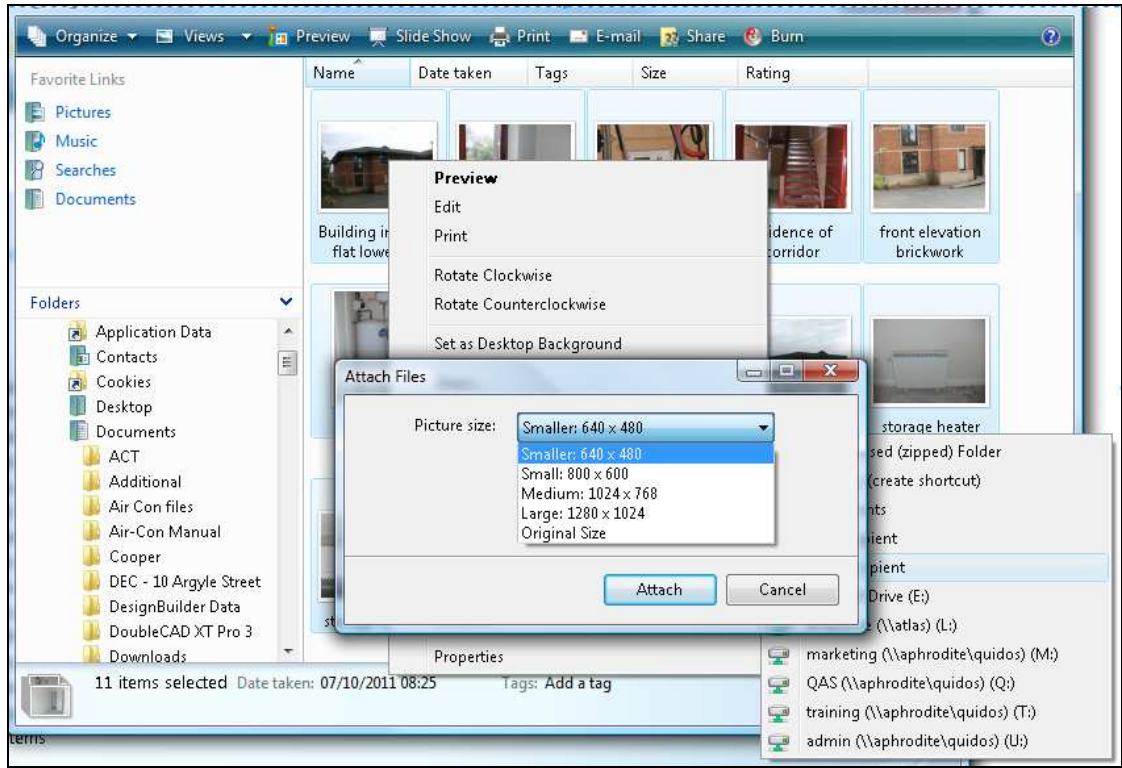

4. Your computer will now bring up an email with all of the images saved within as much smaller attachments:

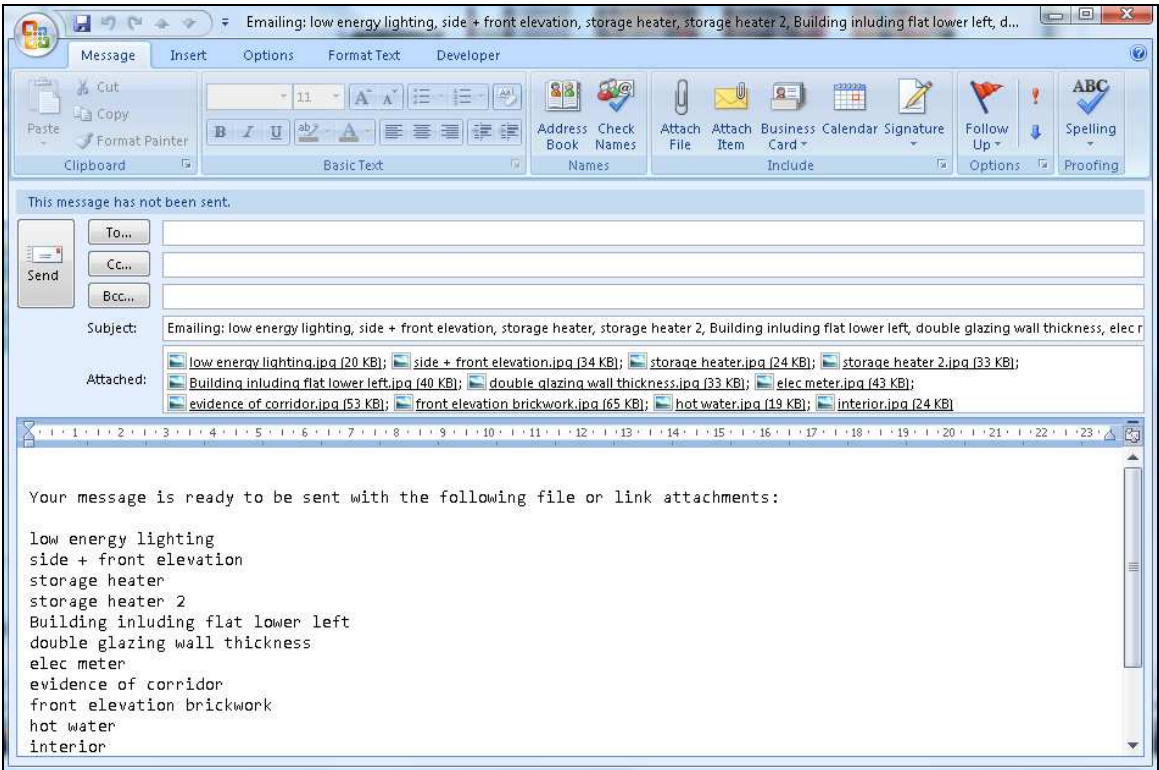

5. Highlight all of the resized images within the email, and copy and paste them into a new folder:

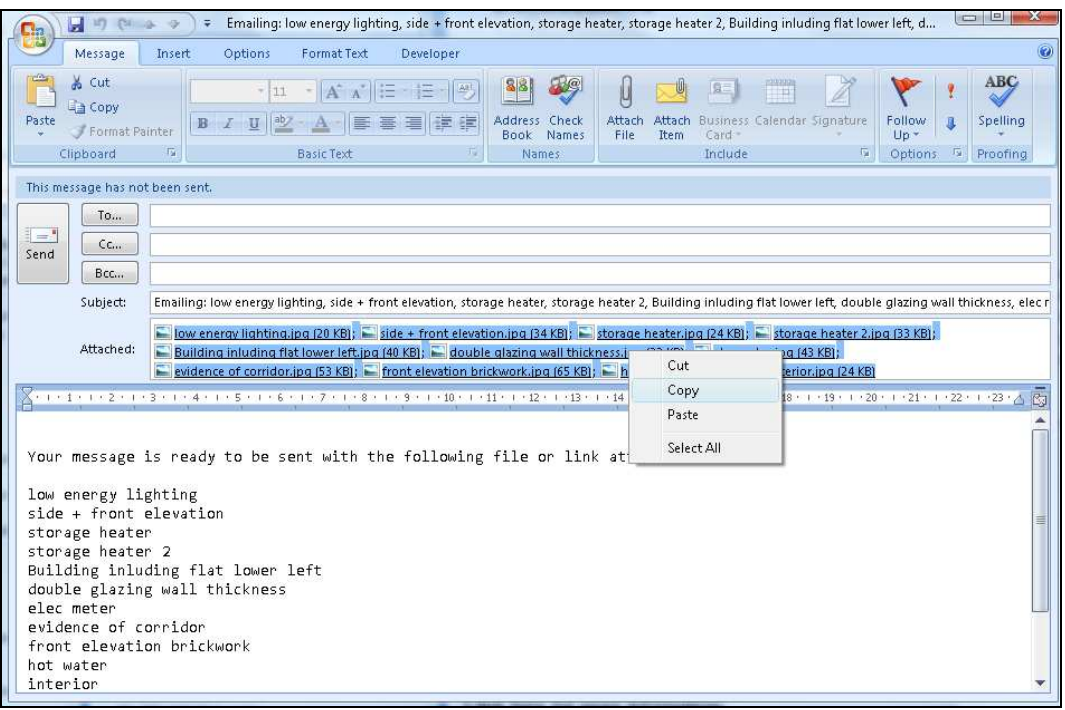

6. You have now resized all of the images to much more manageable levels, and these can now be uploaded to the system:

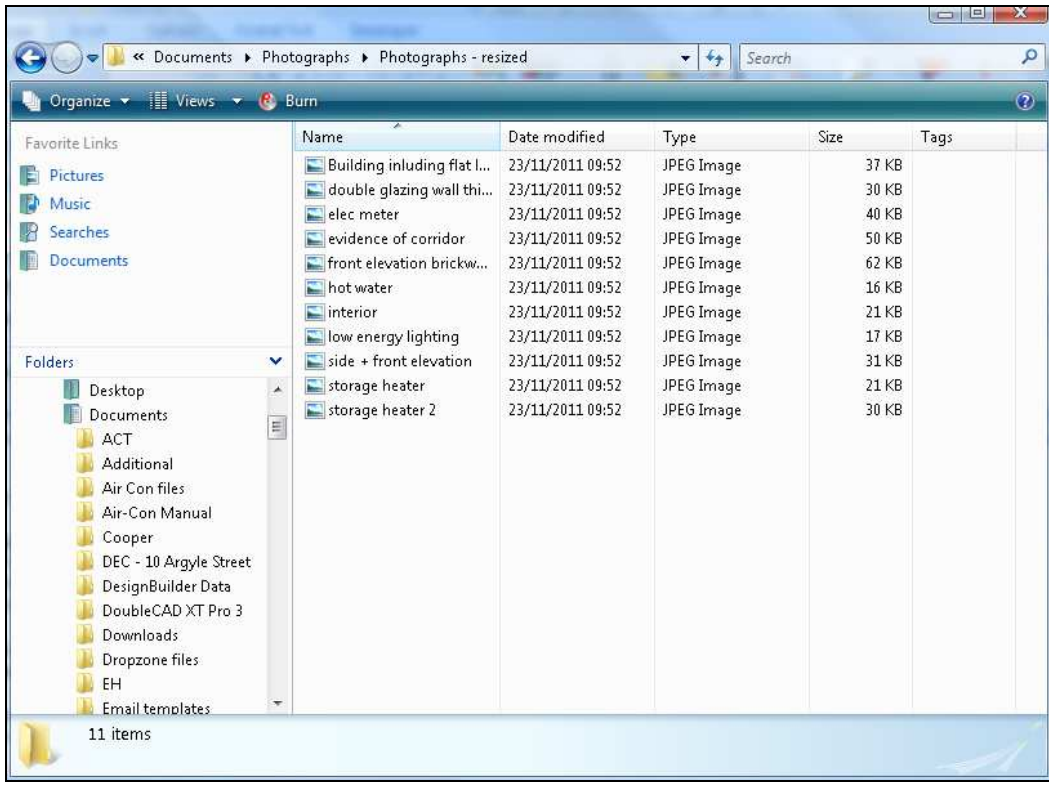